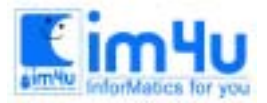

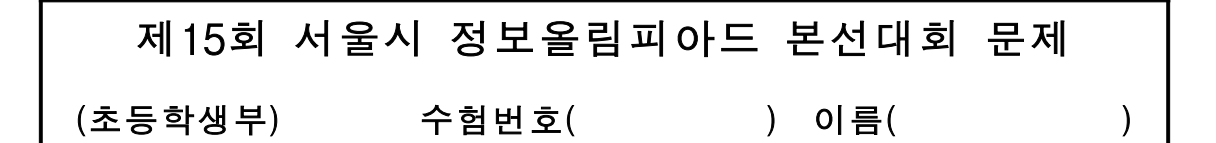

### [문제 1] 수식 계산프로그램

다음 처리 조건에 따라 한글로 된 수식을 입력받아 계산하는 한글 수식 계산기 프로그램을 작성하시오.

- < 처리 조건 >
- (1) 프로그램을 실행하면 다음과 같이 한글로 된 수식을 입력받는다.

계산할 수식을 한글로 입력하시오. =? 이십만이천삼십 더하기 삼십만이천오십

(2) 한글 수식의 입력 조건은 다음과 같다.

- ① 연산자는 사칙 연산자중 덧셈과 뺄셈만을 입력하며, 덧셈은 '더하기'로 뺄셈은 '빼기'로 입 력한다.
- ② '일십, 일백, 일천, 일만' → '십, 백, 천, 만'으로 입력한다.
- ③ 한글 숫자와 연산자 사이는 공백으로 구분한다.
- ④ 계산에 사용할 첫 번째 숫자는 천만보다 작은 양의 정수이며, 두 번째 숫자는 오십만보다 작은 양의 정수로 입력한다.
- ⑤ 빼기 연산 입력을 할 때는 앞의 숫자가 뒤의 숫자보다 같거나 커야 한다.
- (3) 입력되는 한글 수식 속에 (2)의 입력 조건을 만족시키지 않는다면, 다음과 같은 오류 메시지를 출력한 다.

 계산할 수식을 한글로 입력하시오. =? 이십만이천삼십더하기 삼십만이천오십 입력오류!!! 계산할 수식을 한글로 입력하시오. =? 일십만이천삼십 더하기 삼십만이천오십 입력오류!!! 계산할 수식을 한글로 입력하시오. =? 십만이천삼십 곱하기 삼십만이천오십 입력오류!!! 계산할 수식을 한글로 입력하시오. =? 일억백만이천삼십 더하기 팔십만이천오십 입력오류!!! 계산할 수식을 한글로 입력하시오. =? 이십만이천삼십 빼기 삼십만이천오십 입력오류!!!

(4) 출력된 중간 계산 결과 또는 최종 계산 결과는 천단위마다 쉼표를 표시하여 출력한다.

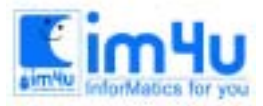

(5) 입력된 한글 수식은 <스페이스>키를 누르면 다음과 같이 변환된 계산식을 출력한다.

결과 :=> 202,030 + 302,050

(6) <스페이스>키를 누르면, 다음과 같은 최종 계산 결과를 출력한다.

결과 :=> 504,080

(7) "다시 하시겠습니까 ?"라는 물음에 Y를 입력하면 프로그램을 처음부터 다시 수행하고 N를 입력하면 프로그램을 끝낸다.

#### [문제 2] 압축프로그램

다음 처리 조건에 따라 틀에 입력한 내용을 압축하거나 압축을 풀어주는 프로그램을 작성하시오.

< 처리 조건 >

(1) 프로그램이 실행되면 다음과 같이 '압축하기=1', '압축풀기=2' 중 번호 하나를 입력하고, 자료를 입력할 틀의 가로, 세로값을 입력한다. 이때, 가로, 세로값의 범위는 각각 1 ∼ 9이다.

 [압축하기=1,압축풀기=2] =>? 1 가로,세로값을 입력하시오? 5,5

(2) 가로, 세로값이 주어진 범위를 넘으면, 다음과 같이 오류 메시지를 출력하고 다시 입력한다.

 가로,세로값을 입력하시오? 10,5 범위를 넘었습니다. 다시 입력 하시오. 가로,세로값을 입력하시오?

(3) 가로, 세로값에 알맞은 크기의 입력틀을 '+,-,|'기호를 이용하여 [그림1]과 같이 화면의 왼쪽에 나타낸다. 입력틀에서는 현재 커서의 위치를 '\*'기호로 나타내고 각 칸을 방향키로 이동한다. [그림 1] 가로 9칸, 세로 9칸으로 이루어진 입력틀 화면

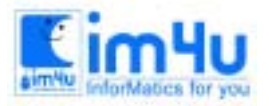

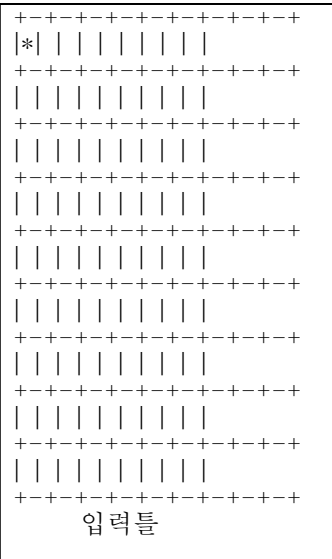

- (4) 압축하기 입력틀에서는 한칸에 'A'∼'Z'중 한 문자를 입력할 수 있고, 압축풀기 입력틀에서는 한칸에 ,'A'∼'Z', '1'∼'9'중 한 문자를 입력할 수 있다. 이미 입력된 칸에도 커서를 이동시켜 고쳐 입력할 수 있다.
- (5) 엔터키를 누르면, 화면의 오른쪽에 [그림2] 또는 [그림3]과 같이 입력틀과 똑같은 크기의 출력틀이 나타 나고, 화면의 가장 아래쪽에 '입력 자료 크기', '출력 자료 크기', '압축률' 또는 '확대율'이 가운데 정렬되 어 나타난다. 출력틀에는 '압축하기' 과정이라면, 입력틀의 내용을 압축한 틀이 나타나고, '압축풀기' 과 정이라면, 압축이 풀린 틀이 나타난다.

[그림 2] '가로 8, 세로 8' 틀에서 '압축하기' 처리 결과 화면

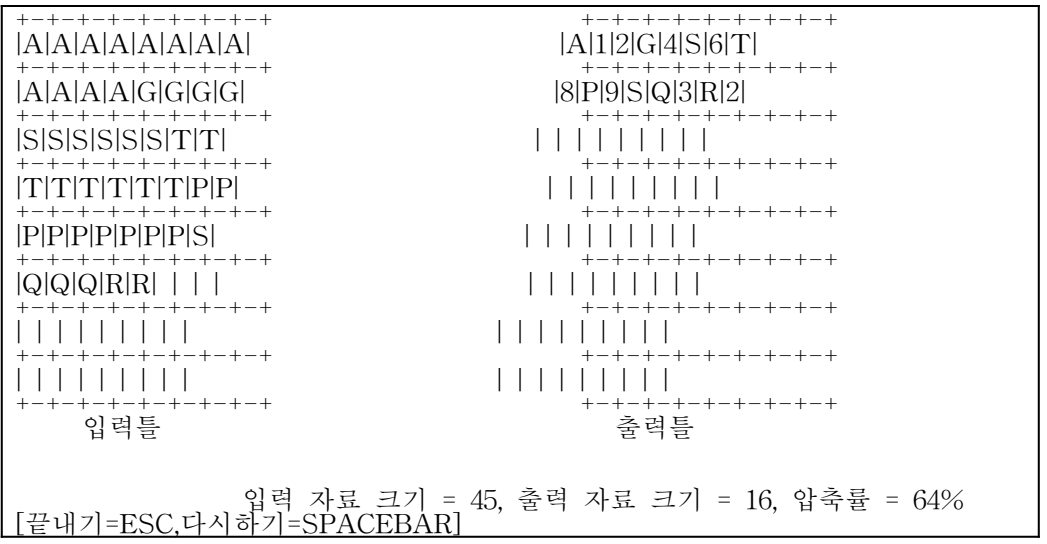

 ① [그림2]의 화면 왼쪽에 'AAAAAAAAAAAA'의 경우와 같이 입력틀의 문자가 연속적으로 반복되면, 화면 오른쪽에 'A12'의 경우와 같이 반복된 문자, 반복된 문자의 개수가 출력틀에 나타난다.

# 정 보 영 재 교 육 센 터

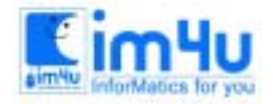

한국정보과학아카데미(주) 전화 : 02)542-6707 http://www.im4u.co.kr

 ② [그림2]의 화면 왼쪽에 'S'의 경우와 같이, 입력틀의 문자가 반복된 문자가 아닌 한 글자인 경우는 화 면 오른쪽의 경우와 같이 출력틀에 값을 바꾸지 않고 그대로 나타낸다. [그림 3] '가로 8, 세로 8' 틀에서 '압축 풀기' 처리 결과 화면

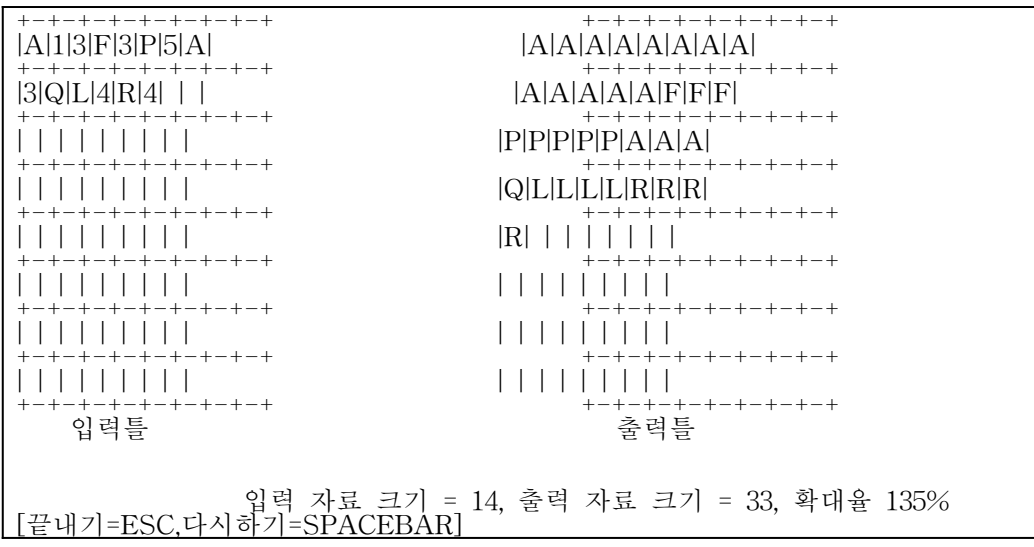

③ 압축 풀기 과정은 [그림3]과 같이 압축 하기 과정의 반대로 처리한다.

(6) "입력 자료 크기"는 현재 입력틀에 채워진 문자의 총 개수를 의미하며, "출력 자료 크기"는 출력틀에 나타난 문자의 총 개수를 의미한다. 압축률과 확대율은 다음과 같은 식을 이용하여 구한다

> 압축률 = 100 - (출력자료의크기/입력자료의크기)\*100 확대율 = (출력자료의크기/입력자료의크기)\*100 - 100

- (7) '압축풀기'의 데이터는 출력틀의 크기를 벗어나지 않는 범위에서 입력되는 것으로 처리한다.
- (8) 화면 아래에 나타난 [끝내기=ESC, 다시하기=SPACEBAR] 도움말에 따라 <ESC>키를 누르면 프로그램 을 끝내고, <스페이스>키를 누르면 다시 처음부터 시작한다.

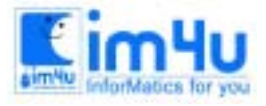

정 보 영 재 교 육 세 터

#### [문제 3] 타자연습프로그램

다음 처리 조건에 따라 영문 타자 연습 게임 프로그램을 작성하시오.

< 처리 조건 >

(1) 프로그램이 실행되면 다음과 같이 '게임 진행판 선택'이 나타난다.

 '넓이'는 진행판의 가로길이, '높이'는 진행판의 세로길이, 진행판에 떨어지고 있는 '글자개수'는 떨어지는 글자들의 총 개수, '낙하 시간'은 글자가 떨어지는 시간 간격(실제 초 단위)을 의미한다.

게임 진행판 선택(넓이,높이,글자갯수,낙하시간)? 10,10,5,2

(2) 입력받았으면, [그림1]과 같이 게임 진행판과 게임 상황판을 화면에 출력하고, 바로 게임이 진행된다. [그림 1] 게임의 처음 실행 화면

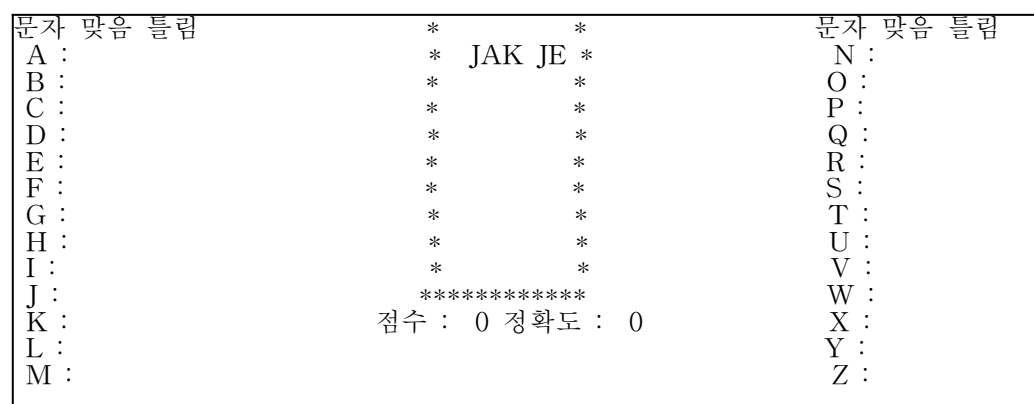

- (3) 게임 진행 규칙은 다음과 같다.
- ① 게임 진행판은 글자가 떨어지고 있는 부분을 말하며, 게임 상황판은 양쪽에 배치된 '문자','맞음', '틀림' 부분을 말한다.
- ② 선택된 글자 개수 만큼의 글자가 게임 진행판의 가장 윗부분에서부터 아래 방향을 향해 입력된 낙하시 간(실제 초 단위) 간격으로 떨어진다.
- ③ 떨어지는 글자는 대문자 A∼Z 중에서 랜덤하게 만들어지고, 떨어지는 글자의 X좌표도 랜덤하게 결정 된다. 떨어지는 글자의 X좌표가 겹쳐 나타나지 않도록 해야 한다. 단, 떨어지는 도중에 떨어지는 글자 의 X좌표는 변하지 않는다.
- ④ 다시 영문자를 새로 만들 때는 글자와 글자의 X좌표를 랜덤하게 생성해야 하며, ③번 규칙에 따라 진 행된다.
- ⑤ 떨어지는 글자가 게임 진행판의 바닥에 닿게되면 그 영문자는 '#'으로 변하여 바닥에 쌓인다. 바닥에 떨어져 '#'으로 변해버린 영문자 위에 또 다른 영문자가 닿게되면, 그 영문자 역시 '#'으로 변하 여 그 위에 쌓인다.
- ⑥ 바닥에 떨어져 '#'으로 변해버린 영문자는 다시 ③번 규칙에 따라 새로 만들어지며 새로 만들어진 글자

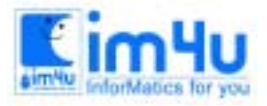

정보 영재 교육 세 터

한국정보과학아카데미(주) 전화 : 02)542-6707 http://www.im4u.co.kr

바로 아래부분에 '#'이 있다면, 프로그램을 끝낸다.

- ⑦ 키보드를 통해 입력된 영문자가 게임 진행판에서 떨어지는 글자 중 하나와 일치한다면, 정답으로 처리하여 일치한 떨어지는 글자는 현재 글자의 위치에서 없어지고, 대신 새로운 영문자가 화면의 윗 부분에서 다시 떨어지기 시작한다.
- ⑧ 키보드로 입력된 문자가 떨어지는 영문자 중 하나와 일치하여 정답으로 인정되면, 게임 상황판의 해당 영문자의 '맞음'의 개수를 1씩 증가시키고, 키보드로 입력한 문자가 떨어지는 영문자들과 전혀 일치하 지 않는다면, 오답으로 인정해서, 입력한 문자에 해당하는 게임 상황판의 해당 위치에 '틀림'의 개수를 1씩 증가시킨다.

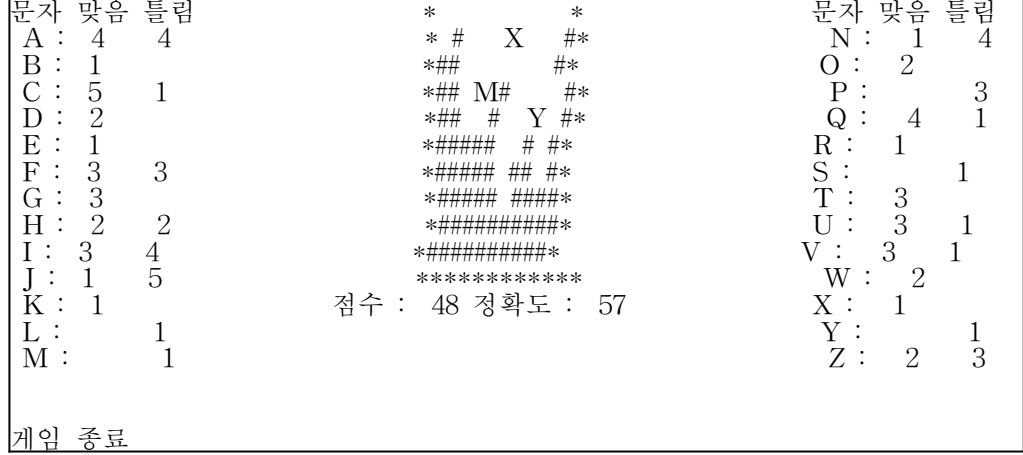

[그림2] 게임이 끝난 화면

 ⑨ 정답 또는 오답을 분석해서 게임 진행판의 바로 아래 가운데 정렬하여 [그림2]와 같이 점수와 정확도 의 값을 변화시켜 출력한다. 점수는 정답일 경우 1씩 증가하며, 정확도는 다음과 같은 식을 이용하여 구한 후 [그림2]와 같이 나타낸다.

정확도 = '맞음'의 총 개수 / ('틀림'의 총 개수+'맞음'의 총 개수)

(4) 게임의 진행 도중 <ESC>키를 누르면 다음과 같은 메시지를 출력하고 게임을 종료한다.

게임 종료

(5) 게임의 진행 도중 <스페이스>키를 누르면 '게임판 선택'으로 돌아가 프로그램이 처음부터 다시 시작한 다.

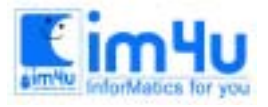

정 보 영 재 교 육 센 터

#### [문제 4] 다각형작성

다음 처리 조건에 따라 가로축의 길이가 30이고 세로축의 길이가 17인 좌표 평면에서 꼭지점의 좌표를 입 력받아 각 좌표를 연결한 선분이 직각으로 만나는 다각형을 출력하는 프로그램을 작성하시오.

<처리 조건>

(1) 프로그램을 실행하면 다음과 같이 꼭지점의 좌표를 입력받는다.

꼭지점(x,y)=? 2,6

 (2) 입력한 순서대로 꼭지점을 연결할 때, 각 선끼리 직각으로 만나지 않거나 또는 서로 가로지르면 다음 과 같이 오류 메시지를 출력하고 다시 입력 받는다.

꼭지점(x,y)=? 2.6 꼭지점(x,y)=? 2,14 꼭지점(x,y)=? 10,10 입력오류!!! 꼭지점(x,y)=?

 (3) 입력된 꼭지점 좌표가 맨 처음 입력한 값과 같으면 입력을 끝내고, [그림1]과 같이 다각형을 출력한다. 여기서 다각형의 경계선은 '\*'로 출력하고 다각형의 내부는 숫자 '1'로 채운다.

[그림 1] 다각형의 모양을 출력한 실행화면

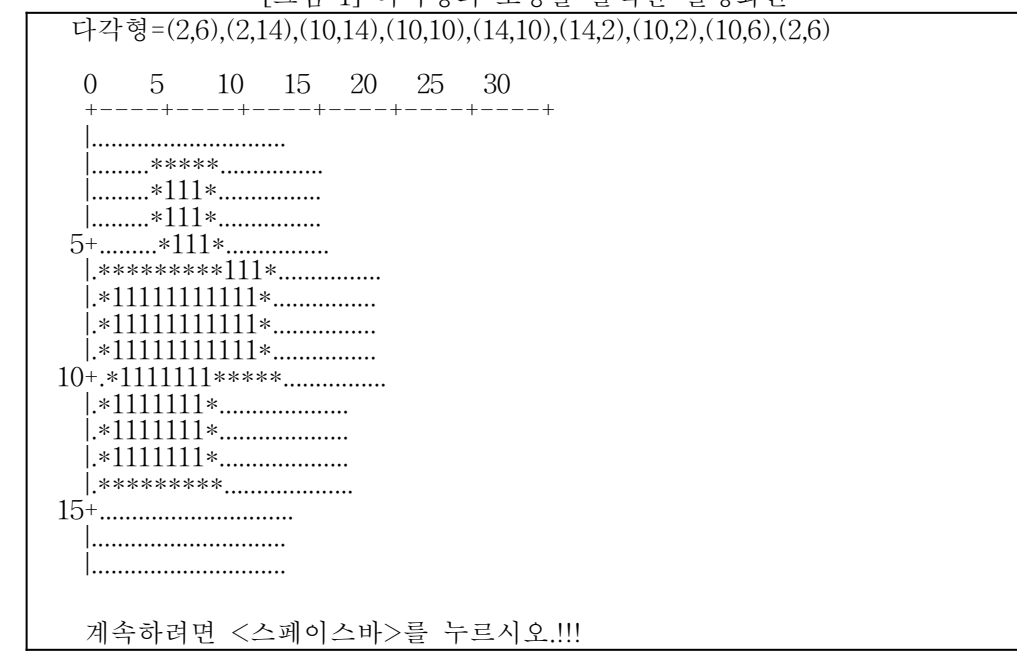

(4) 꼭지점의 갯수는 4이상 15이하이다.

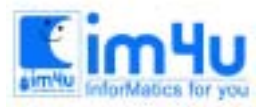

정 보 영 재 교 육 센 터

한국정보과학아카데미(주) 전화 : 02)542-6707 http://www.im4u.co.kr

 (5) [그림1]에서 <스페이스>키를 누르면 다각형의 둘레의 길이('\*'의 개수)를 화면의 오른쪽 공간에 출력 한다. [그림1]의 다각형의 둘레의 길이는 다음과 같다.

다각형의 둘레=48

- (6) 계속해서 <스페이스>키를 누르면 오려 낼 수 있는 최대 직사각형의 꼭지점 좌표와 최대 직사각형의 면적을 다음의 조건에 따라 출력한다.
	- ① 직사각형 내부의 숫자 1은 면적 1을 의미한다.
	- ② 직사각형의 경계선과 오려진 선에 포함된 1은 면적에서 제외한다.
	- ③ 꼭지점의 좌표 4개 중 왼쪽 위 꼭지점과 오른쪽 아래 꼭지점을 출력한다.
- (7) [그림1]의 도형에 대한 최대 직사각형의 꼭지점과 면적은 다음과 같다.

 최대 직사각형 꼭지점 좌표=(2,6), (10,14) 최대 직사각형의 면적=49

 (8) "다시 하겠습니까 ?" 물음에 'Y'를 입력하면 처음부터 다시 실행하고, 'N'을 입력하면 프로그램을 끝 낸다.

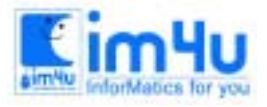

#### [문제 5] 엘리베이트

다음 처리 조건에 따라 엘리베이터를 작동시키는 모의 실험 프로그램을 작성하시오.

<처리조건>

(1) 프로그램이 실행되면 다음과 같이 '자료 입력' 화면이 나타난다.

자료를 입력하세요 = ? 4,6d3,7u8,5u6

(2) 입력한 내용에 공백이 들어 있거나 제일 앞에 입력한 문자가 1∼9 중의 숫자가 아니거나, ','로 나뉘어 진 글자의 개수가 3개가 아니라면 다음과 같이 오류 메시지를 나타낸다.

 자료를 입력하세요 = ? a,6d3,7u8,5u6 입력오류 자료를 입력하세요 = ? 3, d3,7u8,5u6 입력오류 자료를 입력하세요 = ? 3,4u9,5d1,1u92 입력오류

(3) 입력 자료가 '4,6d3,7u8,5u6,3d1,9d1'일 경우 분석 내용은 [보기1]과 같다.

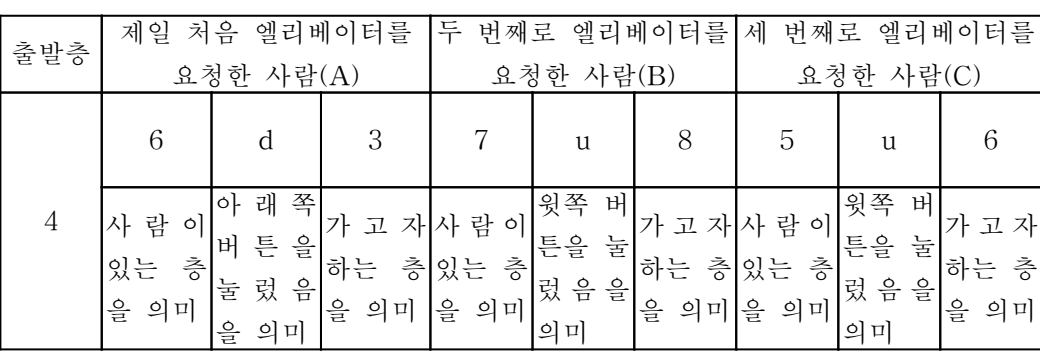

[보기1] 입력자료를 분석한 내용

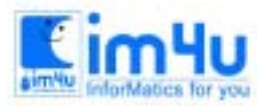

정 보 영 재 교 육 센 터

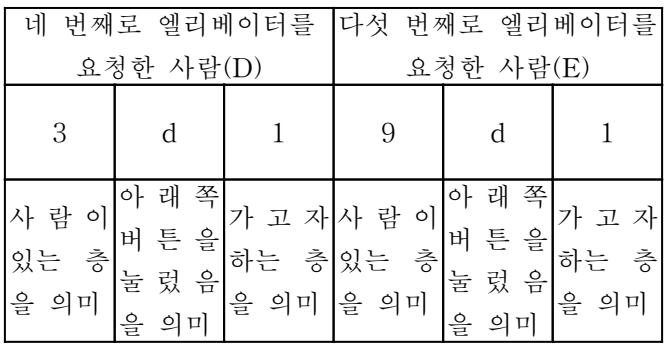

- (4) 엘리베이터의 운행 규칙은 다음과 같다.
	- ① 엘리베이터의 최초 움직이는 방향은 현재 엘리베이터의 위치에서 처음 엘리베이터를 요청한 층을 향한 다.
	- ② 엘리베이터의 이동 방향이 결정되면 엘리베이터의 이동 방향과 같은 방향의 단추를 누른 층에 서서 사 람을 태운다.
	- ③ 엘리베이터에서 사람이 내려 엘리베이터에 사람이 아무도 없는 상태에서 엘리베이터의 진행방향과 다 른 방향의 버튼을 누른 사람이라 하더라도 엘리베이터의 진행 방향 쪽에 있다면, 그들 중 현재 진행 방향 쪽의 가장 끝의 사람이 있는 층까지 이동한다.
- ④ 엘리베이터에 타고 있는 사람이 내려야 할 층에 도착하면 그 사람을 내려준다.
- ⑤ 현재 엘리베이터 위치에서 진행 방향 쪽에 엘리베이터를 요청한 사람이 없으며, 엘리베이터를 타고 있 는 사람중에 현재 진행 방향으로 이동할 사람이 없다면, 엘리베이터의 진행 방향이 바뀐다.
- (5) 자료의 입력이 올바로 되었다면, 입력 자료가 '4,6d3,7u8,5u6,3d1,9d1'일 경우 입력된 자료를 분석하여 [그림1]과 같이 화면의 좌측에 나타낸다. 왼쪽의 숫자들은 층을 표시하며, 영문자 'E'는 엘리베이터를 표시하고, 오른쪽의 숫자들은 숫자가 표시된 층에서 엘리베이터를 요청한 사람이 가고자 하는 층을 표 시한다.

[그림 1] 엘리베이터 작동 시작 화면

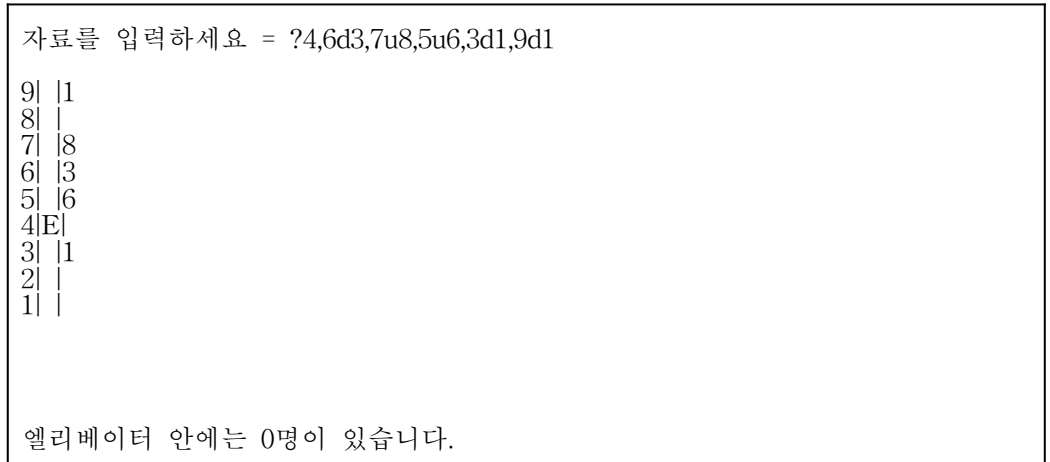

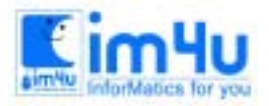

정보 영재 교육 센 터

한국정보과학아카데미(주) 전화 : 02)542-6707 http://www.im4u.co.kr

(6) 입력 자료가 '4,6d3,7u8,5u6,3d1,9d1'일 경우 [보기2]와 같은 경로에 의해 엘리베이터가 운행되고 실제 화 면 상에서는 [그림2]와 같이 스페이스바를 누를 때마다 한 화면씩 출력한다.

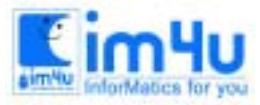

## 정보 영재 교육 세 터

한국정보과학아카데미(주) 전화 : 02)542-6707 http://www.im4u.co.kr

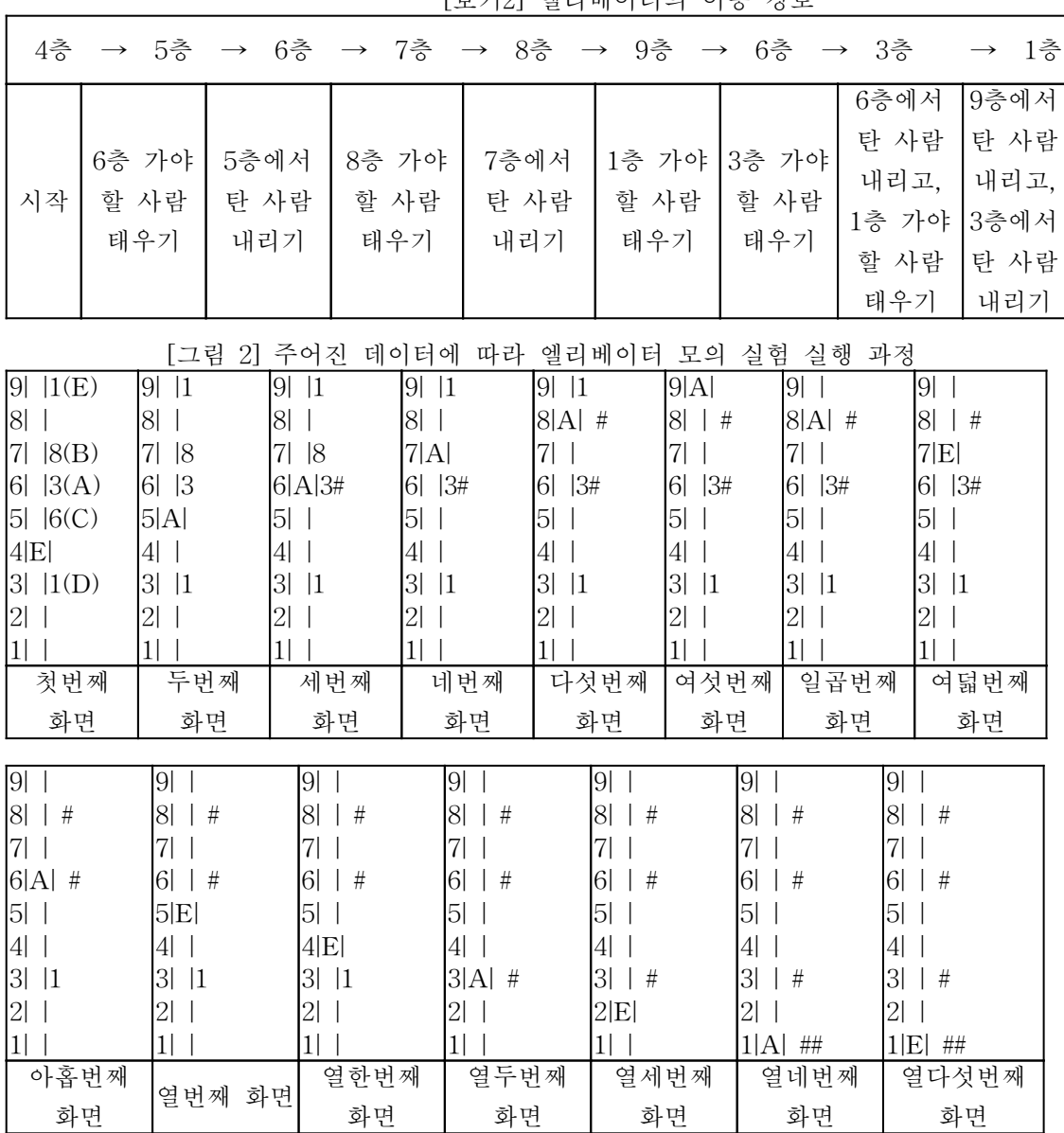

[보기2] 엘리베이터의 이동 경로

☞ 그림에 표시된 (A),(B)..., ①,②...기호는 참고로 제시한 화면이므로 출력하지 않으며, 설명을 위해 각 단 계를 펼쳐서 나타낸 것이므로 프로그램 화면에는 펼쳐서 출력하지 않는다.

① 첫 번째 화면 - 엘리베이터의 운행은 4층에서부터 시작한다.

 ② 두 번째 화면 - 제일 처음 엘리베이터를 요청한 층이 6층이므로 엘리베이터는 윗쪽으로 올라가며, 엘 리베이터의 진행 방향이 윗쪽이므로 엘리베이터는 5층에서 윗쪽 버튼을 누른 사람(C)를 태운다.

- ③ 세 번째 화면 엘리베이터는 계속 윗쪽으로 올라가며, 사람(C)를 6층에서 내려준다. 6층에 있는 사람 은 아래 방향으로 내려가야 하므로 태우지 않고, 7층에서 윗쪽 버튼을 누른 사람이 있으므로 계속 윗 쪽으로 올라간다.
- ④ 네 번째 화면 7층에 도착했을 때 윗쪽 버튼을 누른 7층의 사람(B)를 태우고 엘리베이터는 8층으로 올라간다.

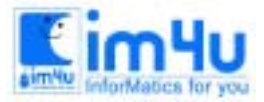

정보 영재 교육 세 터

- ⑤ 다섯 번째 화면 8층에 도착했을 때 사람(B)를 내려주고 아직 윗층에 엘리베이터를 요청한 사람이 남 아있므로 계속 윗쪽으로 올라간다.
- ⑥ 여섯 번째 화면 9층에 도착해서 사람(E)를 태우고 더 이상 윗층에 엘리베이터를 요청한 사람이 없으 므로 아래쪽으로 내려간다.
- ⑦ 일곱 번째 화면 ∼ 열 두 번째 화면- 엘리베이터의 이동 방향이 아래쪽이므로 6층에 도착해서 아래쪽 방향으로 내려가는 사람(A)를 태우고 3층에 도착하여, 사람(A)를 내려주고, 3층의 사람(D)를 태운다.
- ⑧ 열 세 번째 화면 ∼ 열 네 번째 화면 엘리베이터는 다시 아래쪽으로 내려가고 1층에서 사람(D)와 사 람(E)를 내려준다.
- ⑨ 열 다섯 번째 화면 더 이상 엘리베이터를 타고 있는 사람도 없고 엘리베이터를 요청한 사람도 없으 므로 프로그램을 종료한다.
- (7) <스페이스>키를 한 번 누를 때마다 엘리베이터가 한층씩 이동하며, 사람이 엘리베이터에서 타거나 내 릴 때는 영문자 'A'로 나타내고, 5회 깜박인 후 다시 영문자 'E'로 바뀌어 엘리베이터의 다음 진행 층 으로 한층을 자동으로 이동한다.
- (8) 어떤 층에 있는 사람이 엘리베이터를 타면 [그림2]과 같이 그 층에 있는 숫자 표시를 지우고, 화면의 제일 아래쪽에 다음과 같이 현재 엘리베이터에 타고 있는 사람의 수를 증가시켜 나타낸다.

엘리베이터 안에는 (몇)명이 있습니다.

(9) 어떤 층에 엘리베이터를 타고 있는 사람이 내리면, [그림2]과 같이 그 층에 '#'기호로 내린 사람을 표시 하고 현재 엘리베이터에 타고 있는 사람의 수를 감소시켜 나타낸다.

[그림 3] 입력자료에 따라 엘리베이터가 운행을 마친 화면

 자료를 입력하세요 = ?4,6d3,7u8,5u6,3d1,9d1 9| | 8| | # 7| | 6| | # 5| | 4| |  $3! \; | \; #$  2| | 1|E| ## 엘리베이터 안에는 0명이 있습니다.